## แบบฟอรมการประเมินความเสี่ยงดานการปองกันการทุจริต และจัดทำมาตรการ/แนวทางการปองกันการทุจริตและประพฤติมิชอบ ระดับคณะ/หนวยงาน ประจำปงบประมาณ พ.ศ. 2566

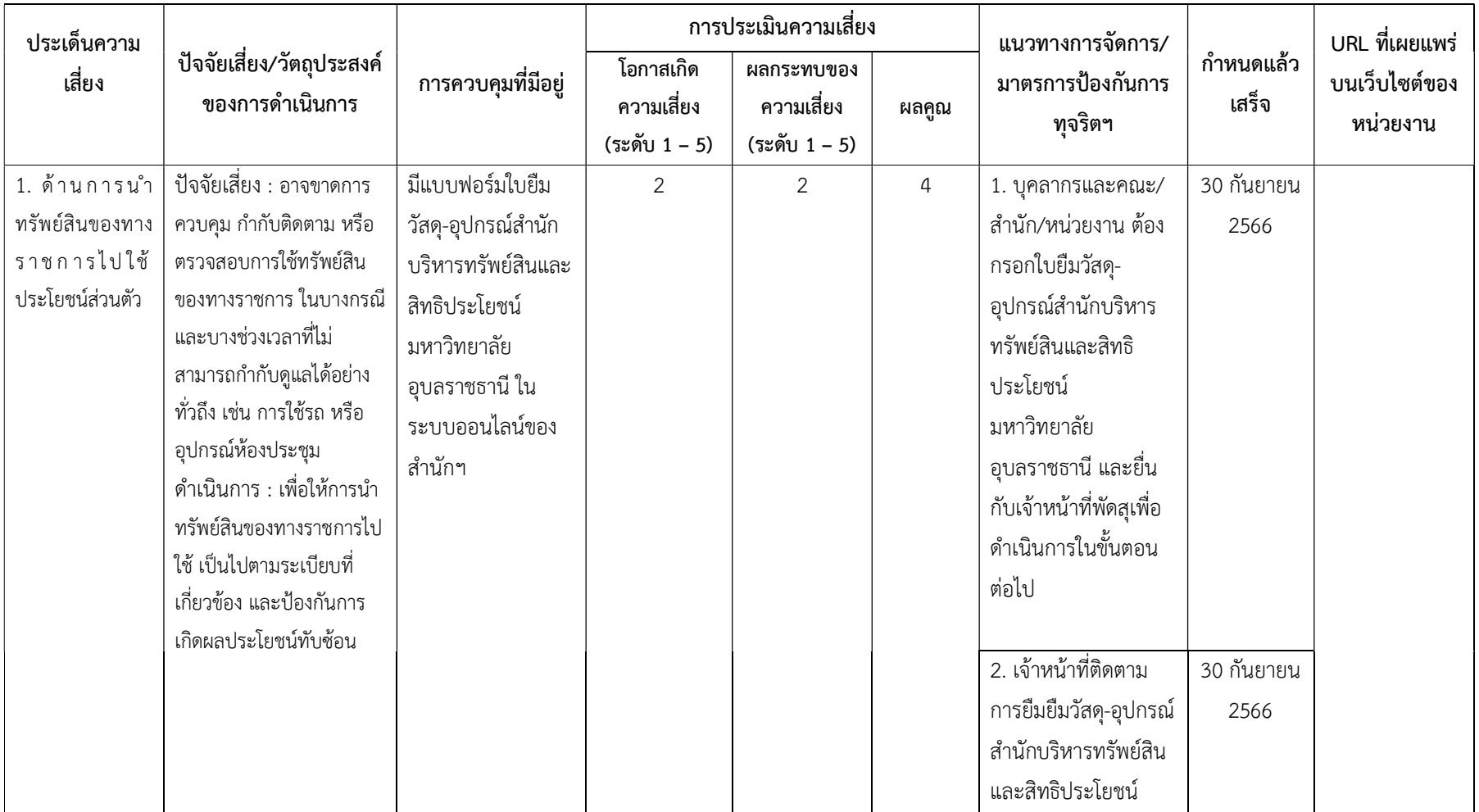

 **ขั้นตอนการใช้งานระบบยื่นค าร้องออนไลน์**

**(แบบฟอร์มยืมวัสดุ อุปกรณ์)**

**1. SCAN QR Code เพื่อเข้าใช้งาน**

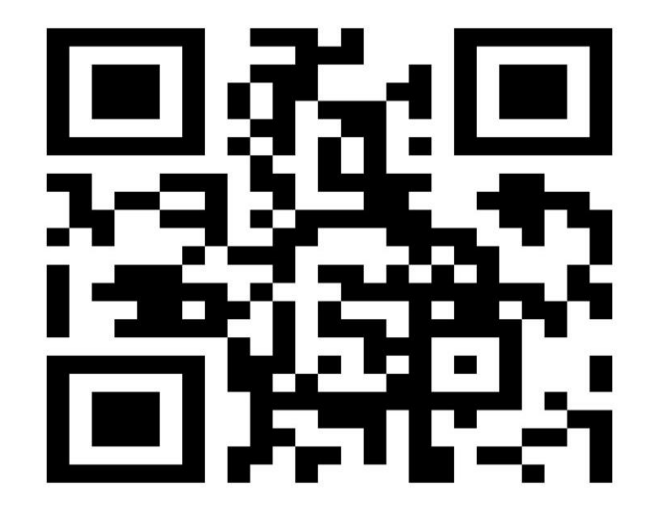

 **หรือ เข้า เว็บไซต์ [https](https://www.ubu.ac.th/web/pnr)://www.ubu.ac.th/web/pnr**

**เลือกเมนูส าหรับนักศึกษา > ยื่นค าร้องออนไลน์**

**2. Login เข้าระบบ**

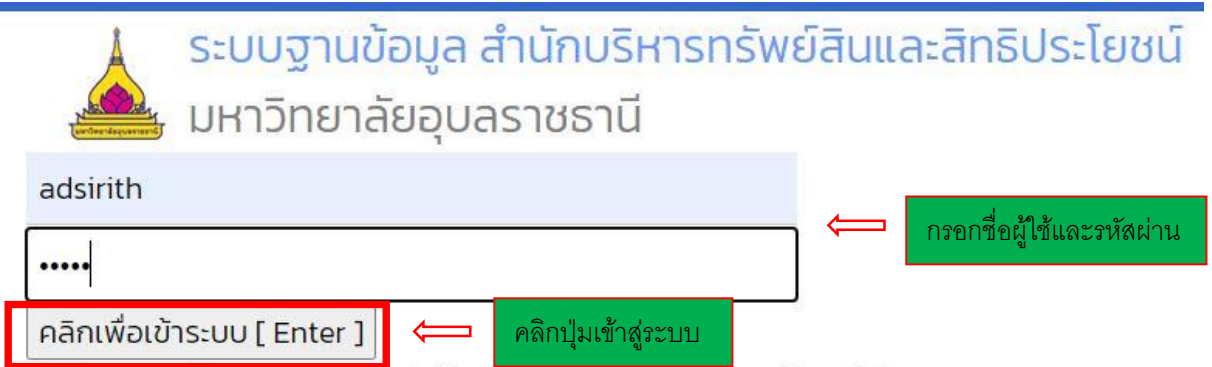

เข้าใช้งานระบบด้วย UBU Account (รหัสการใช้งาน internet ของ มหาวิทยาลัย)

- **2.1 นักศึกษา/บุคลากรเข้าใช้งานด้วยรหัสการใช้งานอินเตอร์เน็ตของมหาวิทยาลัย**
- **2.2 ผู้ประกอบการ/นักศึกษาปีที่ 1 ที่ยังไม่มีรหัสเข้าใช้งานอินเตอร์เน็ตมหาวิทยาลัย เข้าใช้งานด้วยรหัส PCMO รหัสผ่าน 1234**
- **3. แถบเมนูฝ่ายส านักงานผู้อ านวยการ คลิกเลือกเมนูยืมวัสดุ อุปกรณ์ จากนั้นกรอกข้อมูลให้เรียบร้อย**